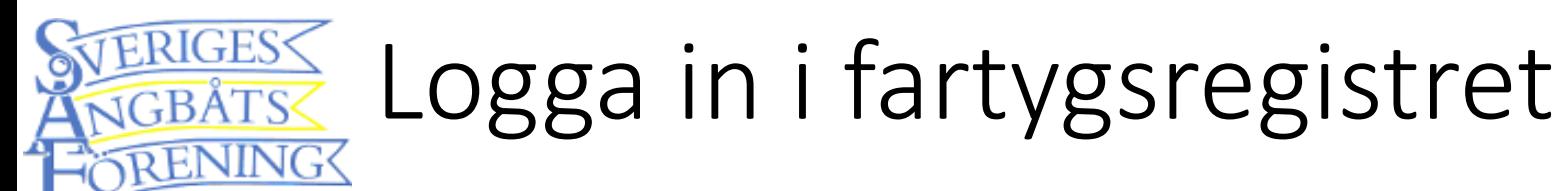

- 1. Klicka på *Klicka här* för att komma vidare
- 2. En inloggningsruta öppnas i en ny flik i din webbläsare
- 3. Fyll i e-postadress och samma lösenord som du loggar in på hemsidan med
- 4. Klicka på LOGGA IN>

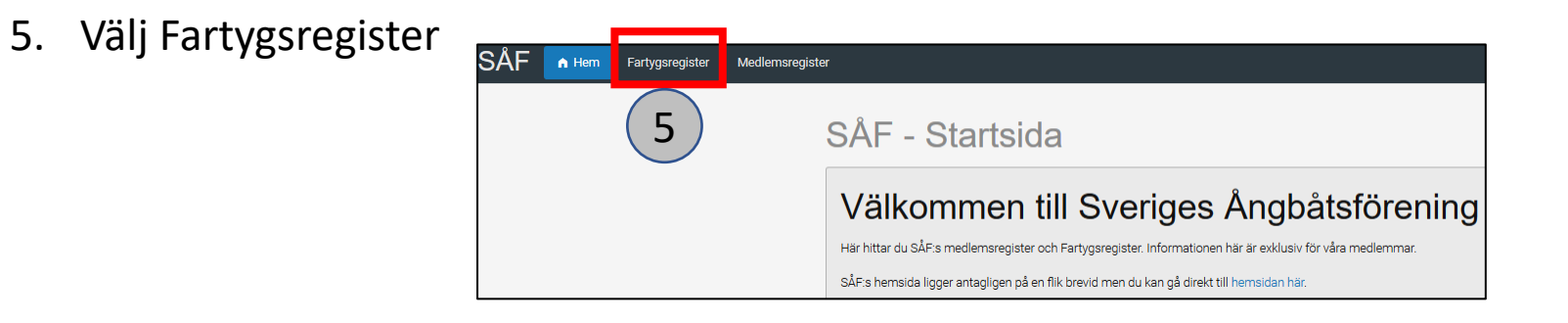

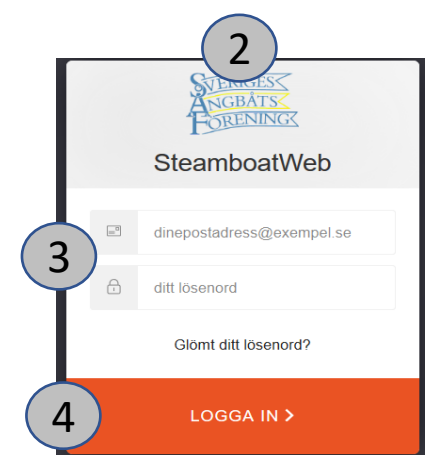